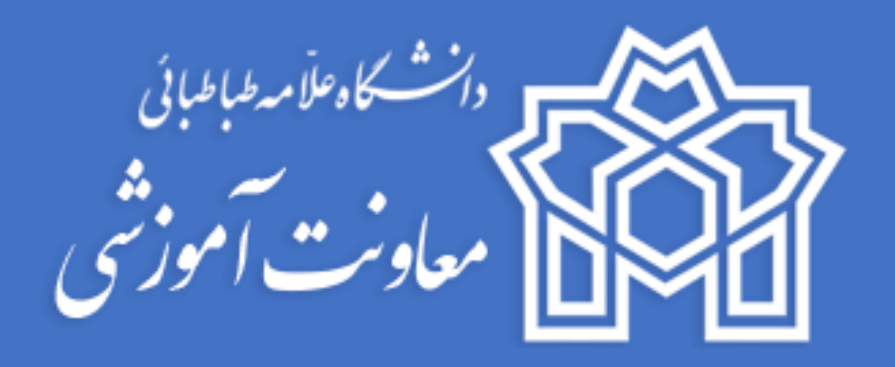

# **راهنمای دانشجویان**

**جهت شرکت در امتحانات مجازی** 

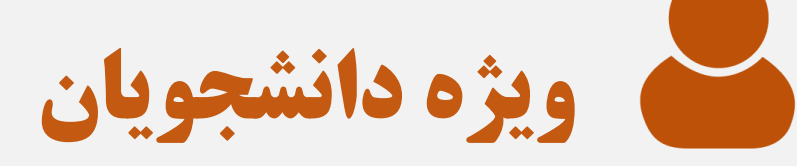

**واحد خدمات الکترونیکی دانشگاه <sup>1</sup>**

**واحد خدمات الکترونیکی** 

**بهار 99**

## **بسمه تعالی**  دانشجوی گرامی، جهت شرکت در آزمون بصورت مجازی، نکات ضروری و توصیه های زیر را مطالعه نمایید: **نکات ضروری قبل از شرکت در آزمون:**  چنانچه استاد یا کارشناس آموزش (ناظر امتحان) تشخیص دهد که ارتباط تصویری فوری در جلسه امتحان با دانشجو برقرار شود، دانشجو می بایست نسبت به این امر اقدام نماید و آمادگی الزم جهت حضور در کالس آنالین را داشته باشد . لذا مقتضی است در هنگام برگزاری جلسات امتحان پوشش رسمی دانشگاه توسط دانشجویان رعایت شود. - 15 دقیقه قبل از شروع امتحان در جلسه آنالین آزمون مورد نظر حضور داشته باشید. **توصیه ها:** -1 به منظور جلوگیری از اختالل در آزمون از اینترنت ثابت استفاده نمایید. -2 قبل از شروع آزمون حجم اینترنت و اطمینان از اتصال را بررسی نمایید. -3 جهت شرکت در آزمون به منظور سهولت در فرآیند، ترجیحاً از لپ تاپ یا کامپیوتر شخصی استفاده کرده و در مواقع ضروری از گوشی موبایل استفاده نمایید. -4 در صورت امکان یک Device( موبایل، لپ تاپ و ...( دیگر که مجهز به اینترنت باشد جهت مواجهه با مشکل در دسترس شما باشد. -5 از قراردادن فایل های اضافی در صفحه دسکتاپ کامپیوتر خود، خودداری نمایید. -6 جهت عکس از دست نوشته های کاغذی خود، عکس به صورت خوانا و شفاف باشد. -7 قلم و کاغذ در دسترس شما باشد. -8 از شارژ باتری لپ تاپ، تلفن همراه خود اطمینان حاصل نموده و شارژر در دسترس شما باشد. -9 فضای گوشی خود جهت گرفتن عکس از دست نوشته های کاغذی خود خالی نمایید. -10 از نسخه های به روز مرورگرهای Chrome و Firefox استفاده نمایید. -11 برنامه خواندن فایل های Pdf برروی سیستم نصب باشد. )Reader Adobe و یا غیره( -12 از یک هفته قبل تاریخ و ساعت دقیق آزمون های خود را چک نمایید. -13 قبل از شروع در آزمون جهت آشنایی با محیط آزمون فایل ویدیوئی، فایل متنی راهنما و نکات را مشاهده و مطالعه نمایید.

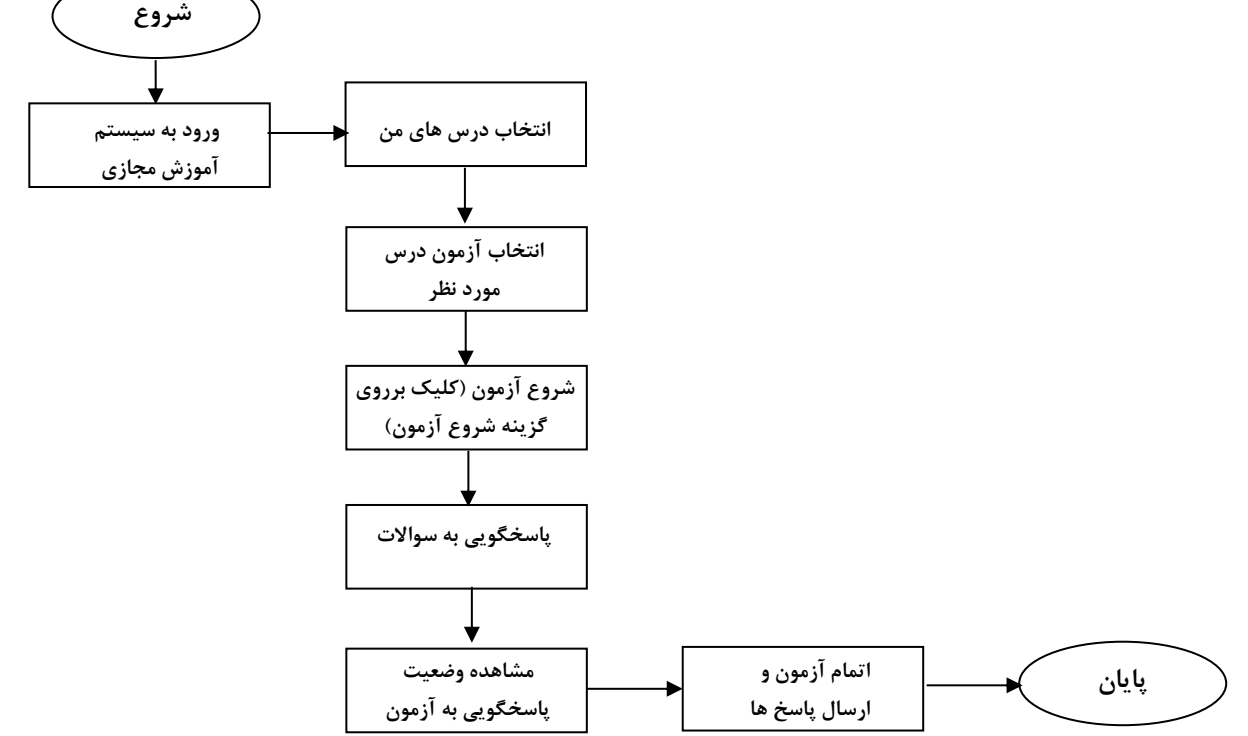

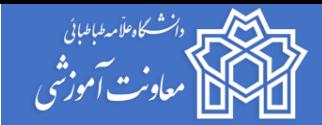

#### **ورود به سیستم آموزش مجازی:**

ابتدا به آدرس اینترنتی <mark>/https://atu.iranlms.org مراجعه نموده و</mark> در ورود به سیستم اطلاعات کاربری خود ( نام کاربری و کلمه عبور ) را وارد کنید و سپس برروی دکمه ورود به سایت کلیک نمایید.

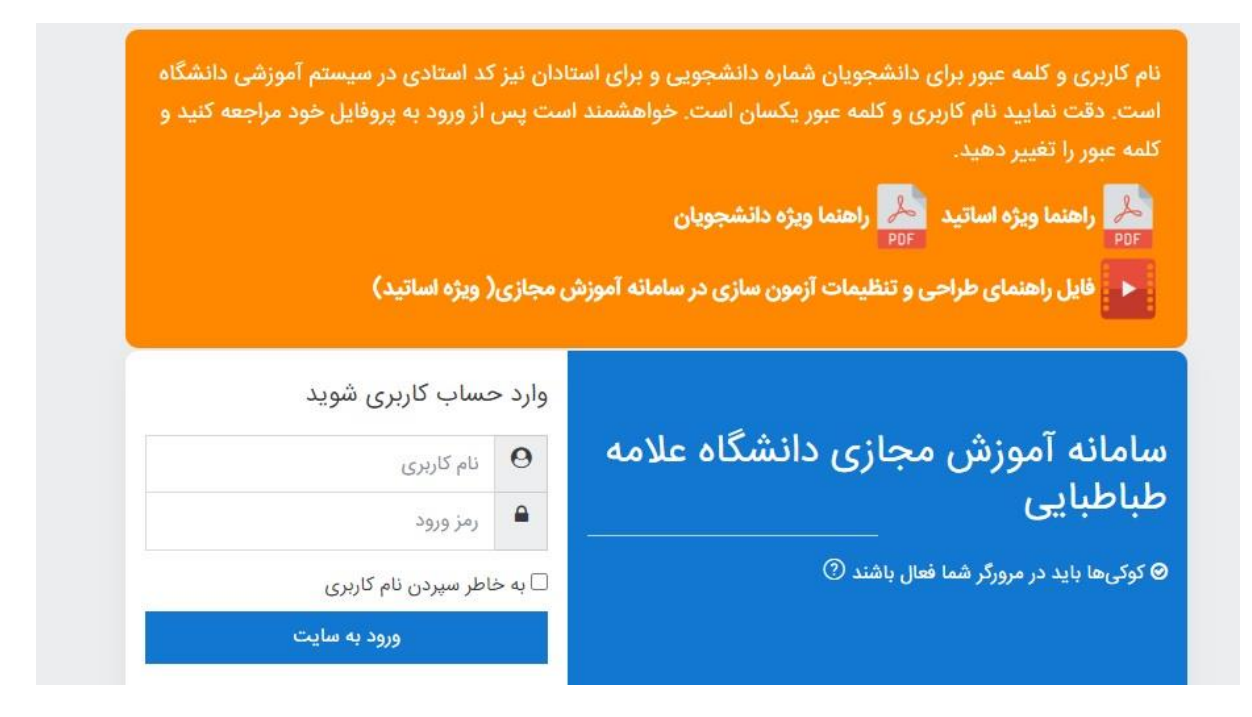

### **ورود به آزمون درس مورد نظر:**

در صفحه میزکار برروی آیکن درس های من کلیک نموده و آزمون درس مورد نظر خود را انتخاب نمایید.

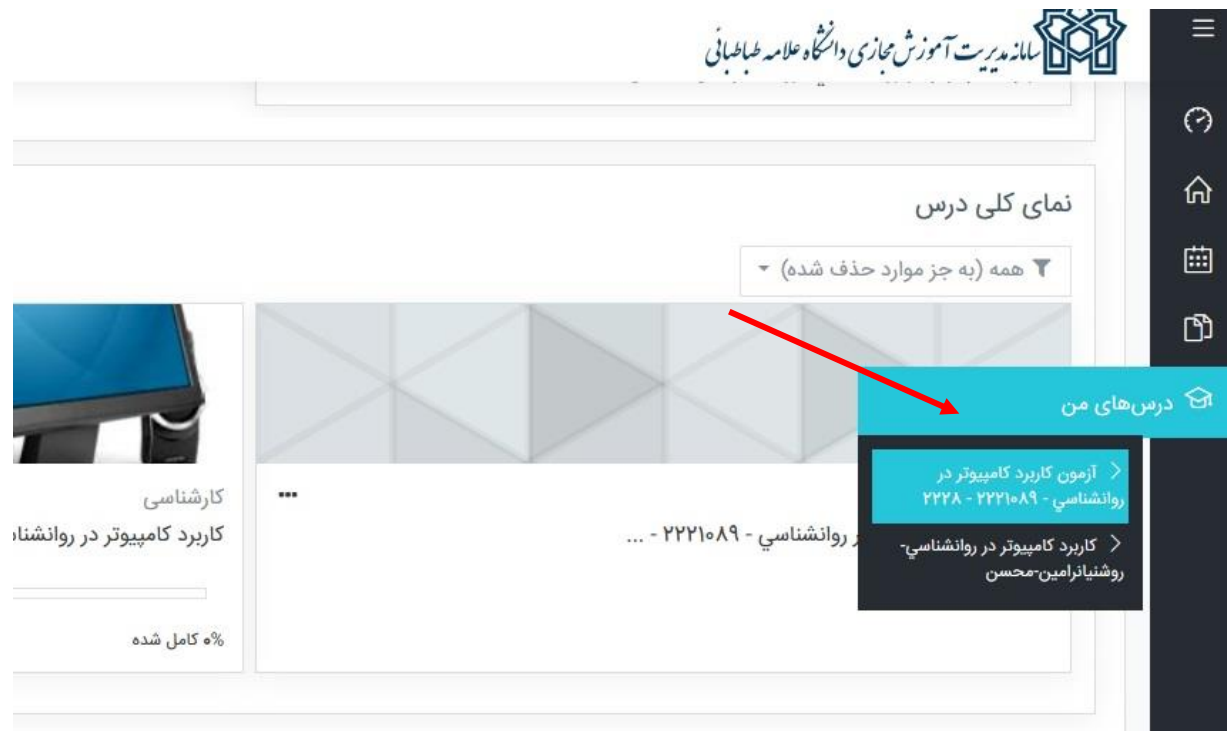

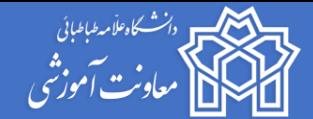

پس از ورود به آزمون درس مورد نظر قبل از شرکت در آزمون ضروری است توضیحاتی که بیان شده است آنها را با دقت مطالعه فرمایید.

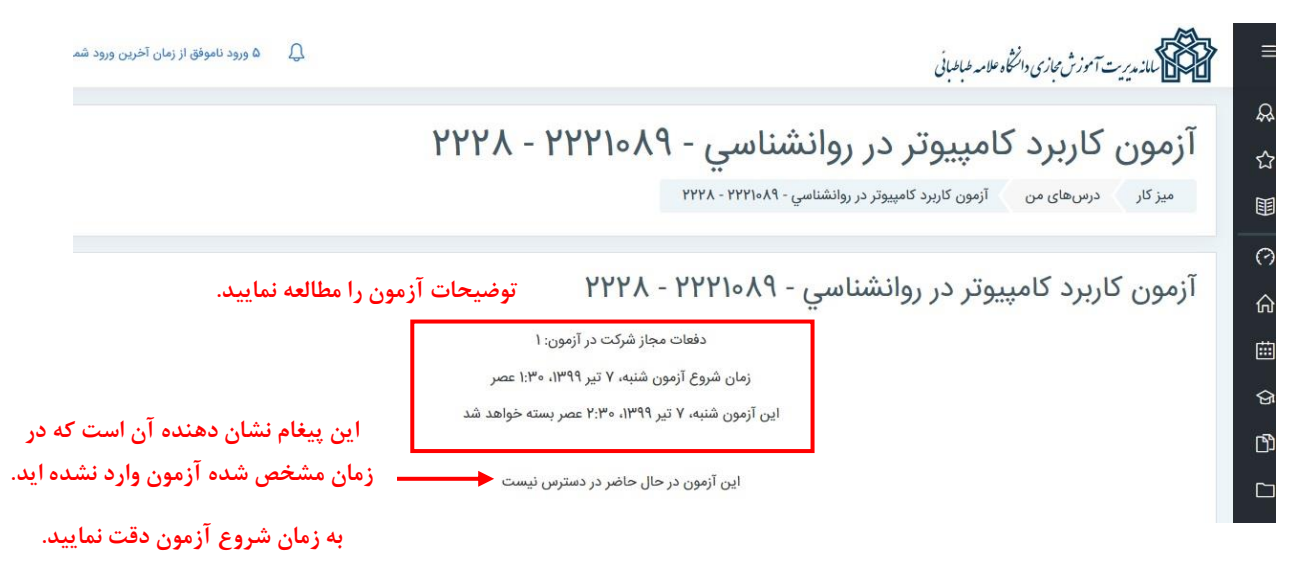

سپس بعد از مشاهده جزئیات آزمون در صورتی که در زمان آزمون مراجعه کرده باشید گزینه "شروع آزمون" فعال بوده و برروی آن کلیک نمایید و سپس به سواالت پاسخ دهید. الزم به ذکر است در بخش راهبری آزمون مدت زمان آزمون و وضعیت پاسخگویی به سواالت را می توانید مشاهده نمایید.

**نکته: استاد امکان دارد بنا به نظر خود امکان بازگشت به صفحه قبل را غیرفعال نماید و شما دیگر امکان بازگشت و پاسخ به سواالت صفحه قبل را نخواهید داشت.**

در هر صفحه چند سوال برای شما نمایش داده می شود که شما می توانید به هر کدام از سواالت پاسخ دهید. الزم به ذکر است در صورتی که به یک سوال پاسخ نداده باشید می توانید قبل از اتمام زمان آزمون مجدد به آن برگشته و پاسخ دهید )در صورتی که استاد در آزمون این امکان را به شما بدهد) و در پایان بعد از اطمینان کامل از ثبت پاسخ ها گزینه **"ثبت پاسخ ها و اتمام آزمون"** را انتخاب نمایید.

> **نکته : در صورتی که گزینه "ثبت پاسخ ها و اتمام آزمون" را انتخاب نمایید دیگر امکان تغییر وجود ندارد و به منزله تایید نهایی می باشد.**

**نکته : در صورتی که در حین پاسخگویی مدت زمان آزمون به پایان رسد تا صفحه ای اطالعات ذخیره و محاسبه می گردد که به صفحه بعد منتقل شده باشید. )به طور مثال: اگر به سواالت صفحه اول پاسخ داده اید و برروی گزینه صفحه بعد کلیک نمایید و سپس در حین پاسخگویی به سواالت صفحه دوم زمان آزمون شما به پایان رسد تا زمانیکه برروی دکمه صفحه بعد کلیک نکرده باشید پاسخ های مربوط به صفحه دوم شما ذخیره و محاسبه نمی گردد(**

**نکته : برای سواالت تشریحی، پاسخ های خود به صورت تایپ شده را در محل دیگری کپی نمایید تا در صورت بروز مشکل بدون نیاز به تایپ مجدد در دسترس شما باشد.**

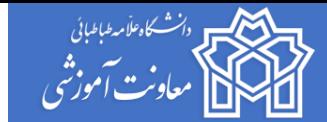

### **نحوه مطرح نمودن سوال از استاد در چت روم:**

ابتدا برروی درس مورد نظر کلیک کرده و برروی گزینه چت روم کلیک و سوال خود را ارسال نمایید.

استان استانه مدیریت امورس مجاری داسکاه علامه طباطبانی<br>استان استان مدیریت امورس مجاری داسکاه علامه طباطبانی

## کاربرد کامپیوتر در روانشناسی- روشنیانرامین-محسن

میز کار درس های من کاربرد کامپیوتر در روانشناسي- روشنیانرامین-محسن

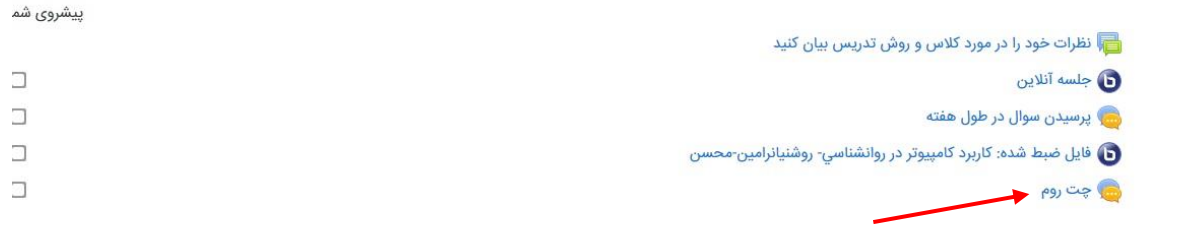

**با آرزوی موفقیت** 

**معاونت آموزشی**

**واحد خدمات الکترونیکی**